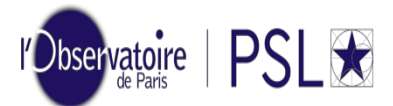

# **First PhD registration via ADUM Academic year 2022-2023**

*You must create an ADUM account to register as a PhD student at Université PSL.This procedure is dematerialized.*

### *1. Creation of your ADUM account*

Click on:<http://www.adum.fr/index.pl?site=PSL>

Define your access codes with a valid email address and a password

### *2. Creation of your ADUM profile*

Please fill in all the sections and save each step: sections will turn green:

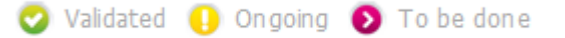

Section "Contact information": complete as your principal email the email related to your **institution** and as your secondary email your **personal email**.

Section "Administrative attachment":

Pay the CVEC <sup>1</sup> (95 euros for the 2022-2023 academic year) on the website<https://cvec.etudiant.gouv.fr/>

 Submit your CVEC payment certificate in PDF format. If you are exempt (see special cases), submit your exemption certificate and save.

<sup>1</sup> The CVEC contribution aims at promoting the welcome, social, health, cultural and sporting support for students and reinforcing the actions of prevention and health education)

2 . *PhD students who benefit from a cotutelle agreement must pay the registration fees to the institution determined by their convention.*

*If those fees are due to the foreign institution they don't have to pay CVEC fees.*

*If those fees are due to Université PSL they also have to pay the CVEC fees.*

Section "Thesis progress": **co-directors** must hold an HDR (French equivalent for the accreditation to supervise research). Otherwise, they are **co-supervisors**.

Section "Display management": if you want your data to be visible online on [theses.fr,](http://www.theses.fr/) you must select "yes" in the section "Information displayed on the web".

Section "Individual training contract":

- Fill in all the form's sections, save
- Download the document, sign it and make it signed by your thesis director

### *3. Registration finalization*

Once all the sections have gone green click on the section "I finalize the procedure" > "**Transmission of the data in order to be validated**". Your thesis supervision and the doctoral department will check your registration file. When validated, you will receive a confirmation email and will be able to access your enrollment certificate. Please request the certificate from the education department.

## 4. *Filing of required documents*

Section "Documents to attach":

- Submit your ID photo (600x450, 50Ko max, JPG format) and your CV (PDF format)
- Submit a PDF file including the following documents, **portrait layout and in order**:
	- □ Valid proof of ID (national ID card or passport)
		- □ CV
		- Copy of the diploma that enables your PhD registration
		- □ Proof of your PhD source of funding (contract of employment, scholarship, etc.)
		- □ Certified translation in French for foreign diplomas
		- $\Box$  Individual training contract signed
		- Civil liability insurance certificate

### *4. Registration fees payment*

Registration fees come to **380 euros** (full-rate) for the academic year 2022-2023 [\(decree](https://www.legifrance.gouv.fr/eli/arrete/2019/4/19/ESRS1906922A/jo/texte) of Mayl 11th, 2022).**\***

Online payment by credit card, please go to the section: payment of tuition fees after submitting your complete registration file

Payment by bank transfer after submitting your complete registration file on the IBAN account: FR76 1007 1750 0000 0010 0507 390 (BIC) TRPUFRP1

When making the transfer, please indicate the nature of the transfer in wording according to your background or situation as attached: Doctorate in Astrophysics + surname/first name of the student Doctorate in Physics + surname/first name of the student

If you do not indicate the nature of the transfer, it will be impossible for us to identify it.

### *5. Social security –Information*

From September 1<sup>st</sup>, 2019 there will no longer be a special student regime and all the students will be under the same general social insurance scheme of the CPAM (French equivalent for public health insurance body) from their residency place.

- If you were enrolled in a French higher education establishment ;
- If you have a contract of employment or a doctoral contract (French and international students):
	- $\Rightarrow$  You will **automatically be attached** to the CPAM without having to take any steps or formalities. You can create a personal account on [ameli.fr.](https://assure.ameli.fr/PortailAS/appmanager/PortailAS/assure?_somtc=true)
- If this is your first registration in a French higher education establishment and you don't have any contract of employment nor doctoral contract:
	- Please check Campus France's website to learn about the **steps you need to take**: <https://www.campusfrance.org/fr/je-m-inscris-a-la-securite-sociale>